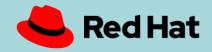

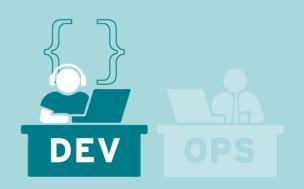

### The Containers and Cloud-Native Roadshow Developer Track Lab Guide

A hands-on experience for Ops and Dev professionals

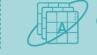

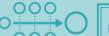

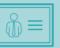

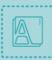

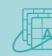

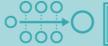

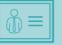

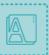

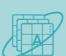

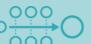

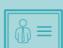

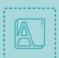

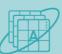

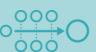

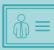

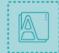

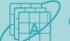

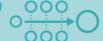

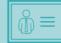

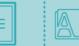

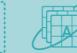

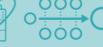

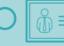

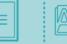

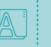

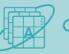

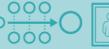

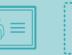

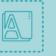

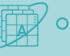

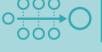

#### DEVELOPER TRACK MODULES

#### OPTIMIZING EXISTING APPLICATIONS

Migrate an existing monolithic Java application from a legacy platform to Red Hat.

Modernize by incrementally refactoring to microservices architecture and modern Java platform

### 3 CONTROL CLOUD NATIVE APPS WITH SERVICE MESH

Gain a deep understanding of app behavior through service mesh instrumentation and visualization

### 2 DEBUGGING, MONITORING AND CONTINUOUS DELIVERY

Debug, instrument and monitor a modern microservice application.

Deploy continuously using Pipelines

### 4 ADVANCED CLOUD NATIVE WITH EVENT-DRIVEN SERVERLESS

Dynamically respond to events and scale applications using powerful Kubernetes constructs

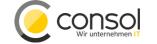

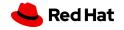

OPTIONAL SECTION MARKER OR TITLE

### OpenShift Concepts

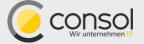

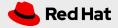

### a container is the smallest compute unit

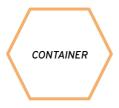

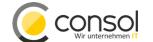

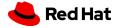

# containers are created from container images

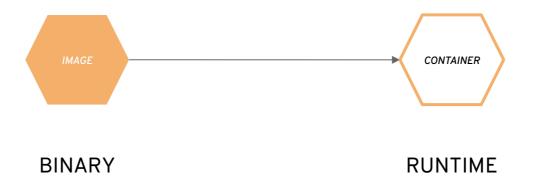

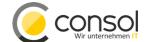

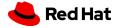

# container images are stored in an image registry

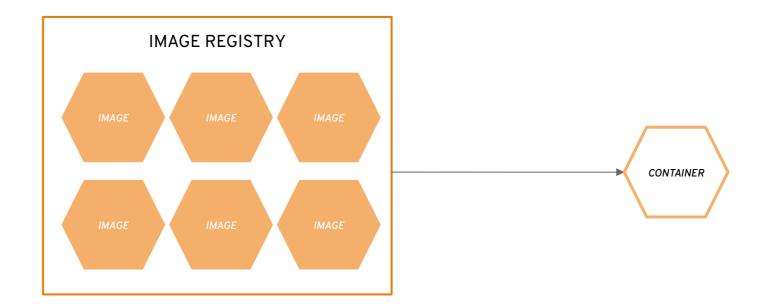

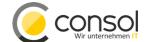

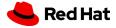

# an image repository contains all versions of an image in the image registry

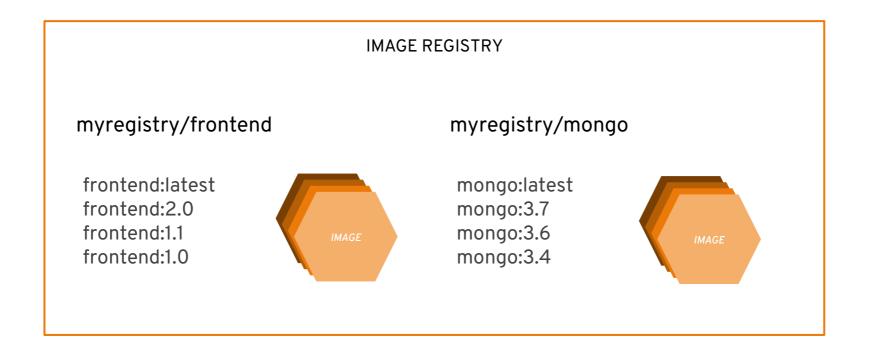

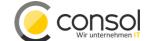

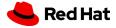

# containers are wrapped in pods which are units of deployment and management

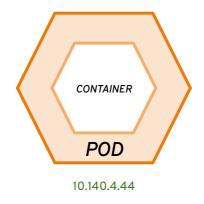

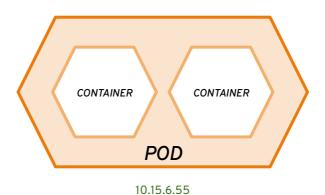

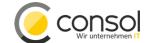

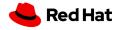

# ReplicationControllers & ReplicaSets ensure a specified number of pods are running at any given time

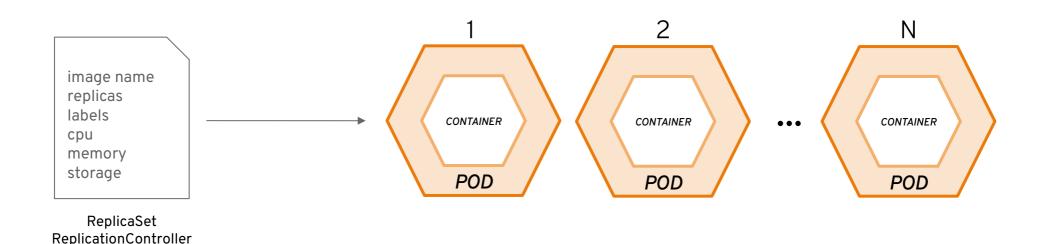

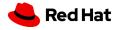

# a daemonset ensures that all (or some) nodes run a copy of a pod

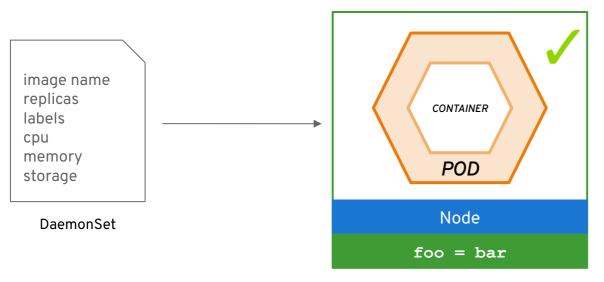

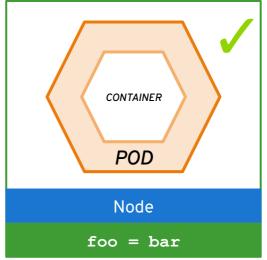

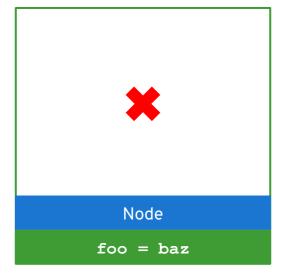

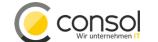

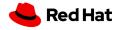

# configmaps allow you to decouple configuration artifacts from image content

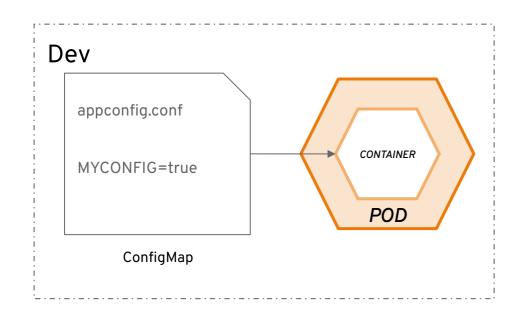

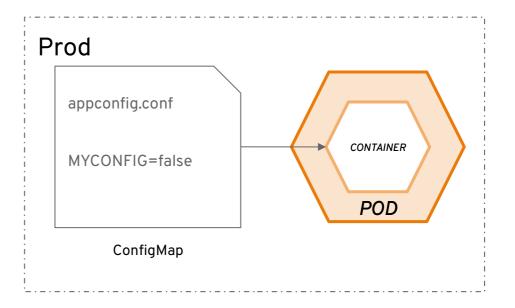

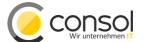

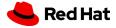

# secrets provide a mechanism to hold sensitive information such as passwords

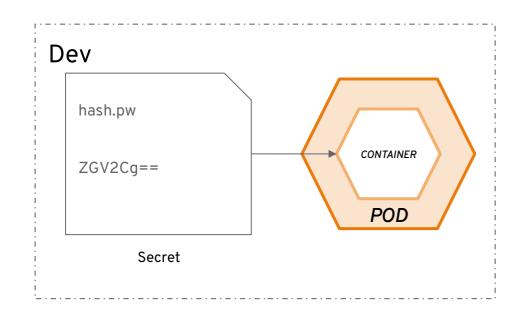

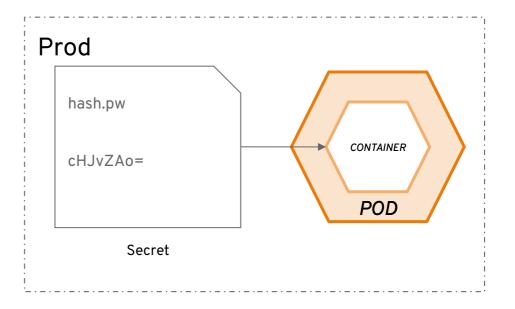

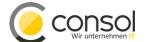

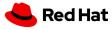

# services provide internal load-balancing and service discovery across pods

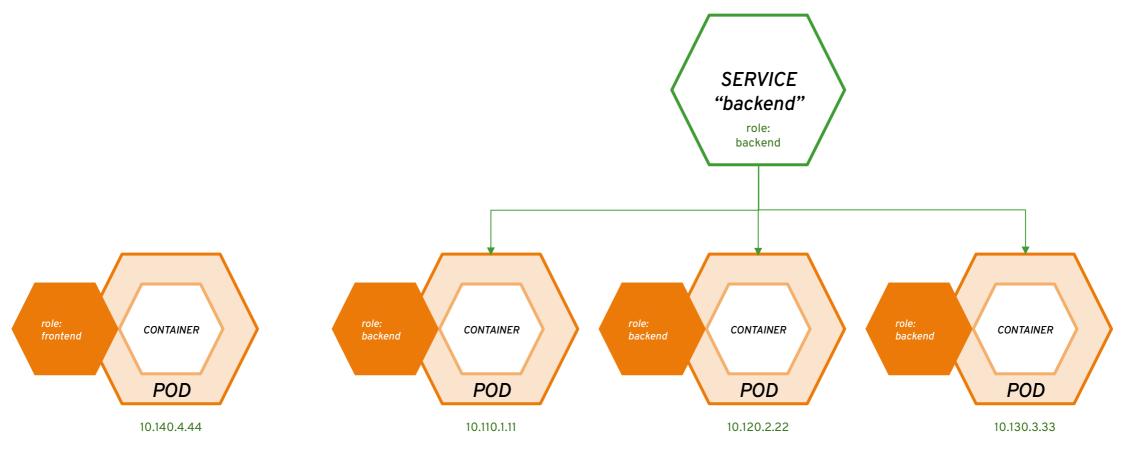

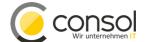

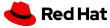

### apps can talk to each other via services

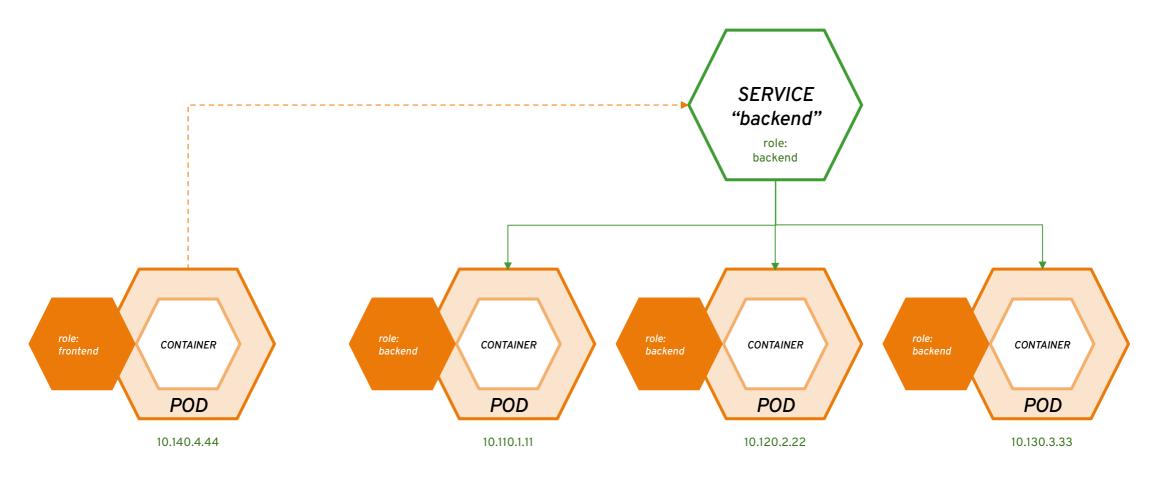

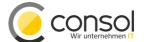

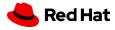

## routes make services accessible to clients outside the environment via real-world urls

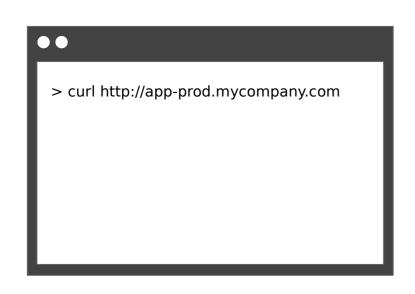

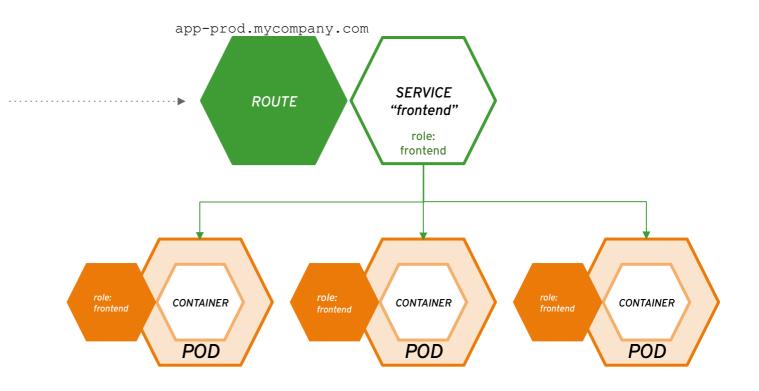

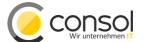

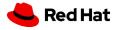

# projects isolate apps across environments, teams, groups and departments

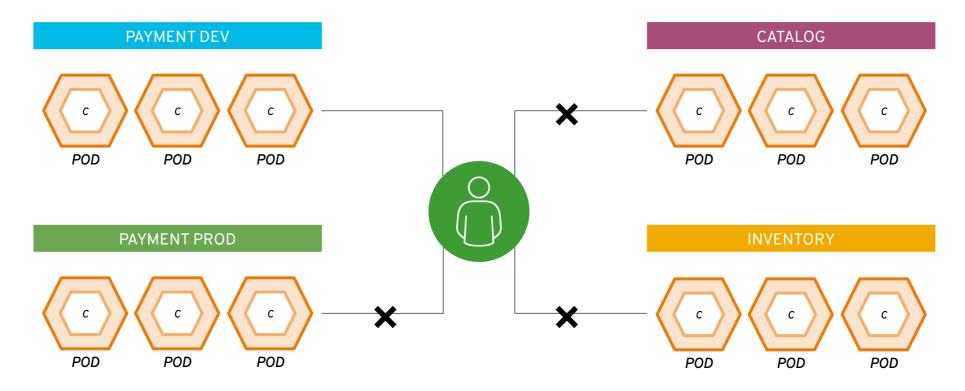

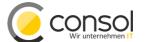

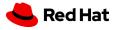

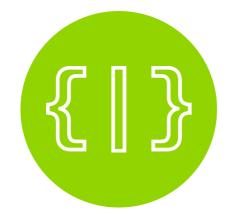

DEPLOY YOUR SOURCE CODE

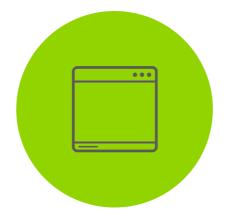

DEPLOY YOUR APP BINARY

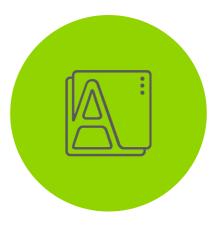

DEPLOY YOUR CONTAINER IMAGE

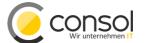

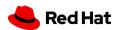

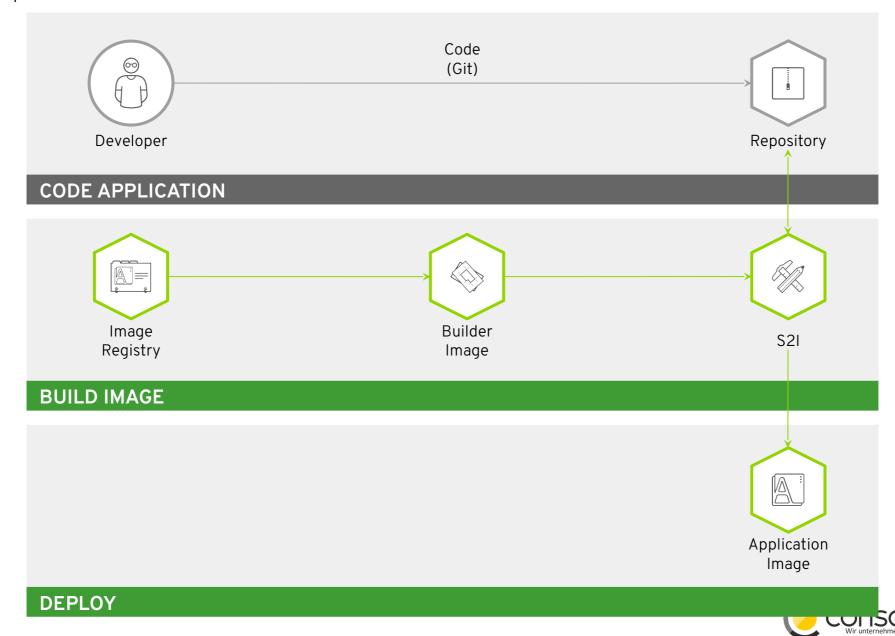

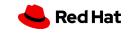

**OPTIONAL SECTION MARKER OR TITLE** 

# Module: Optimizing Existing Applications

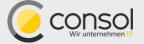

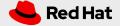

OPTIONAL SECTION MARKER OR TITLE

## Module: Debugging, Monitoring and Continuous Delivery

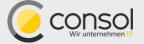

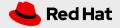

#### DEPLOYMENT PIPELINES

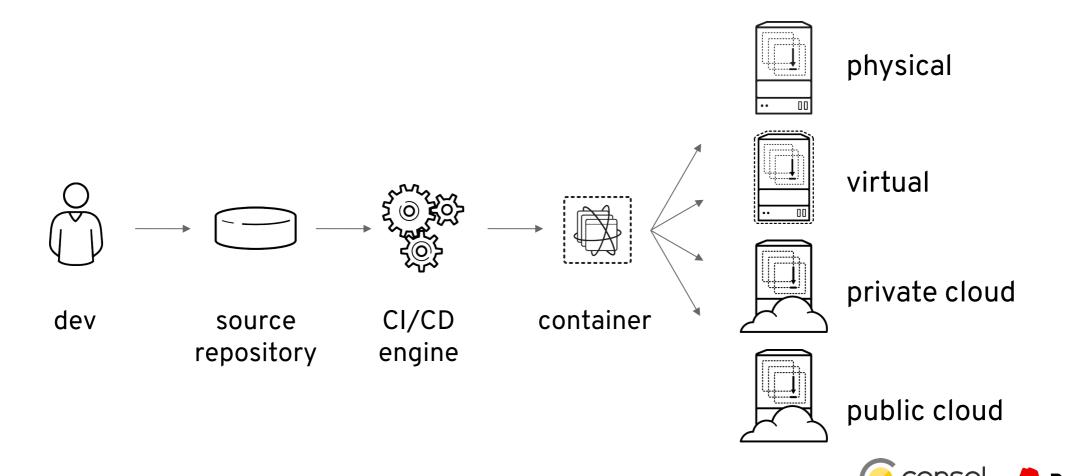

#### OPENSHIFT PIPELINES

Jenkins is still the most used CI/CD platform in enterprises and can be used from inside OpenShift.

An intuitive pipeline visualization makes it simple for users to see how builds are progressing.

The full Jenkins UI is also available.

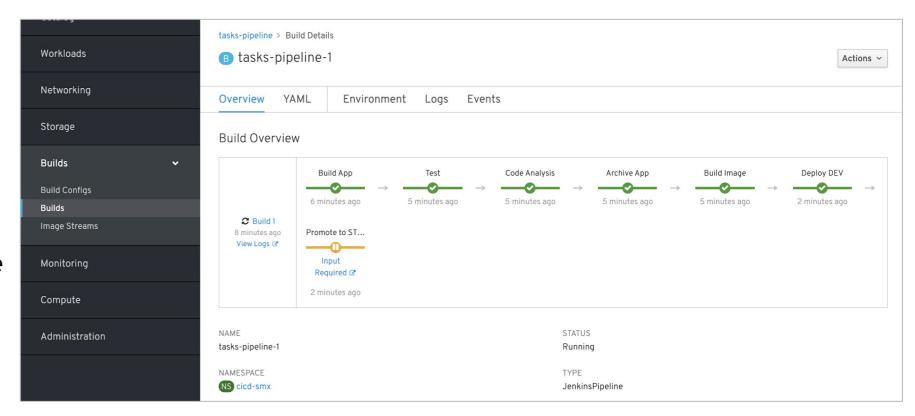

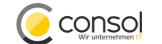

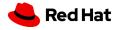

#### OPENSHIFT PIPELINES

- CI/CD workflow via Jenkins
- Pipelines are started, monitored, and managed similar to other builds
- Auto-provisioning of Jenkins server
- On-demand Jenkins slaves
- Embedded Jenkinsfile or in Git repo

```
pipeline {
 agent {
  label 'maven'
 stages {
  stage('build app') {
   steps {
     git url: 'https://git/app.git'
     sh "mvn package"
  stage('build image') {
   steps {
     script {
      openshift.withCluster() {
       openshift.startBuild("...")
```

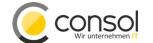

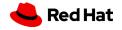

#### OPENSHIFT PIPELINES CI/CD PLATFORM

Next-gen Kubernetes CI/CD pipeline that works for containers (including serverless).

Based on the **Tekton** project (which was spun out of the Knative Pipelines project) started by Google, Red Hat and others.

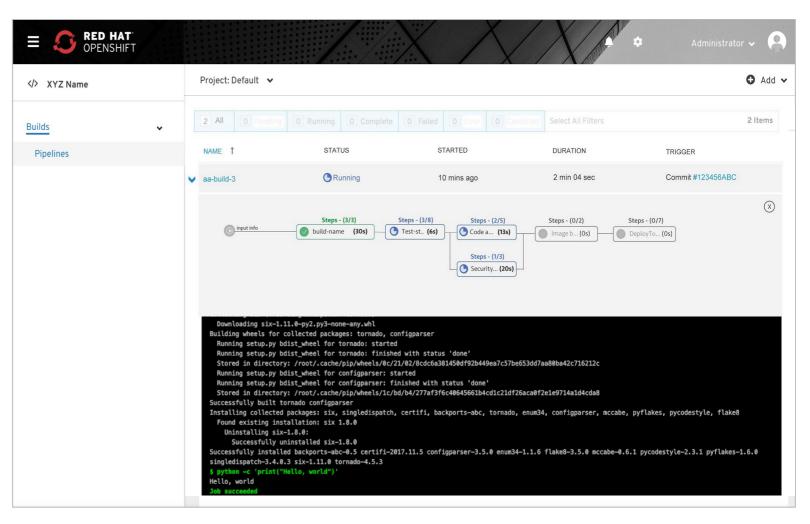

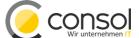

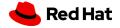

#### OpenShift Application Monitoring

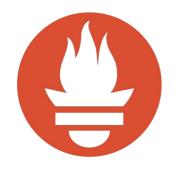

Metrics collection and storage via Prometheus, an open-source monitoring system time series database.

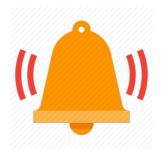

Alerting/notification via Prometheus' Alertmanager, an open-source tool that handles alerts send by Prometheus.

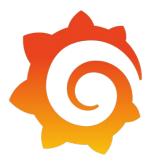

**Metrics visualization** via Grafana, the leading metrics visualization technology.

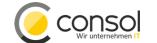

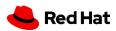

#### LAB INSTRUCTIONS

- Everything is done in browser no local commands or installs needed on your laptop
- Tested with Chrome 75.0.3770.142, Firefox 60.8.0esr. → Safari 12.x does not work!
- If things get weird, just reload browser page
- Turn off VPN (we use websockets extensively), pause AdBlock for the lab domain (there are no ads)
- To recreate the lab locally, visit
   github.com/RedHat-Middleware-Workshops/cloud-native-workshop-v2-infra
- Everyone should have their own unique logins, e.g.: user45 / r3dh4t1!

Get Started at: www.consol.de/roadshow

Credentials: userXX / r3dh4t1!

If you get stuck, raise hand

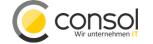

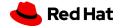

OPTIONAL SECTION MARKER OR TITLE

### Control Cloud Native Apps With Service Mesh

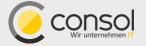

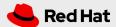

### MICROSERVICES ARCHITECTURE DISTRIBUTED

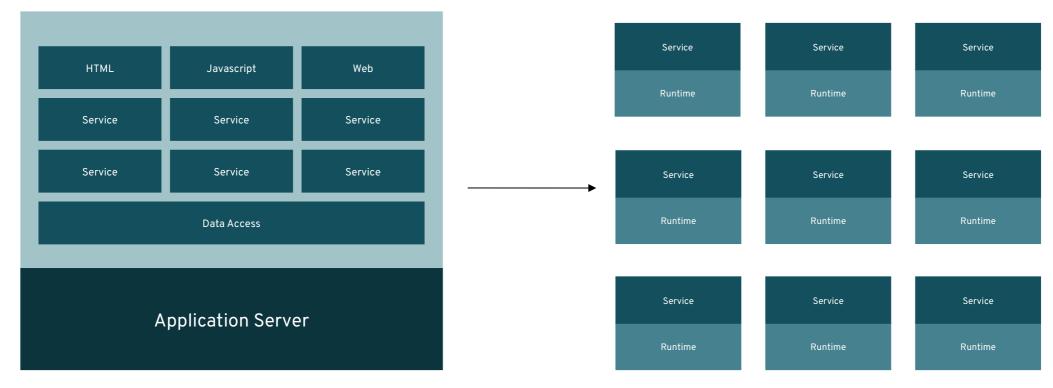

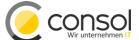

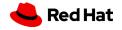

#### DISTRIBUTED COMPUTING CHALLENGES

#### Fallacies of Distributed Computing

- The network is reliable.
- Latency is zero.
- Bandwidth is infinite.
- The network is secure.
- Topology doesn't change.
- There is one administrator.
- Transport cost is zero.
- The network is homogeneous.

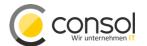

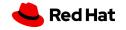

#### MICROSERVICES ARE HARD

#### Because applications must deal with

- Unpredictable failures
- End-to-end application correctness
- System degradation
- Topology changes
- Elastic/ephemeral/transient resources
- Distributed logs
- The fallacies of distributed computing

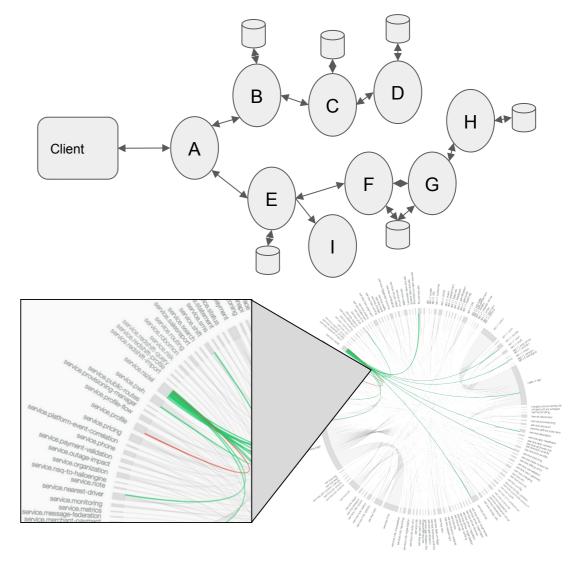

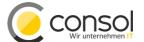

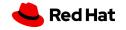

AN EXAMPLE CONFIDENTIAL Designator

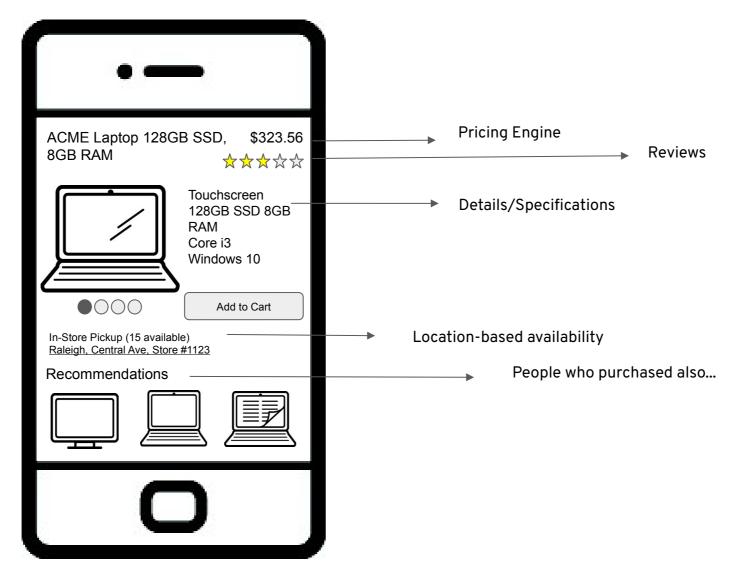

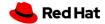

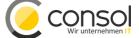

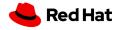

#### CHAINING

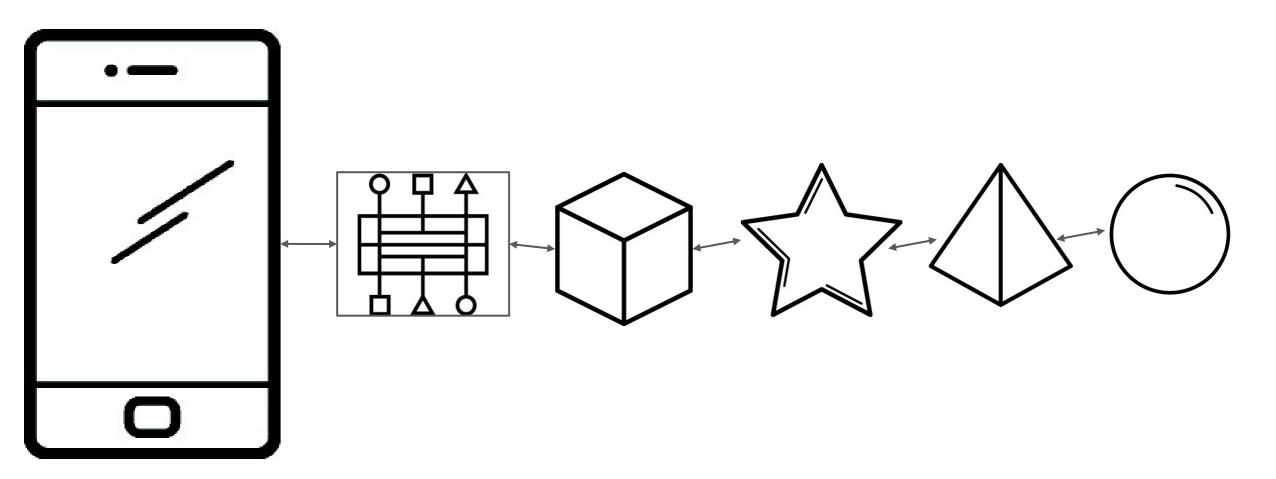

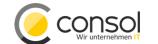

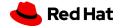

#### CHAINING (FAILURE)

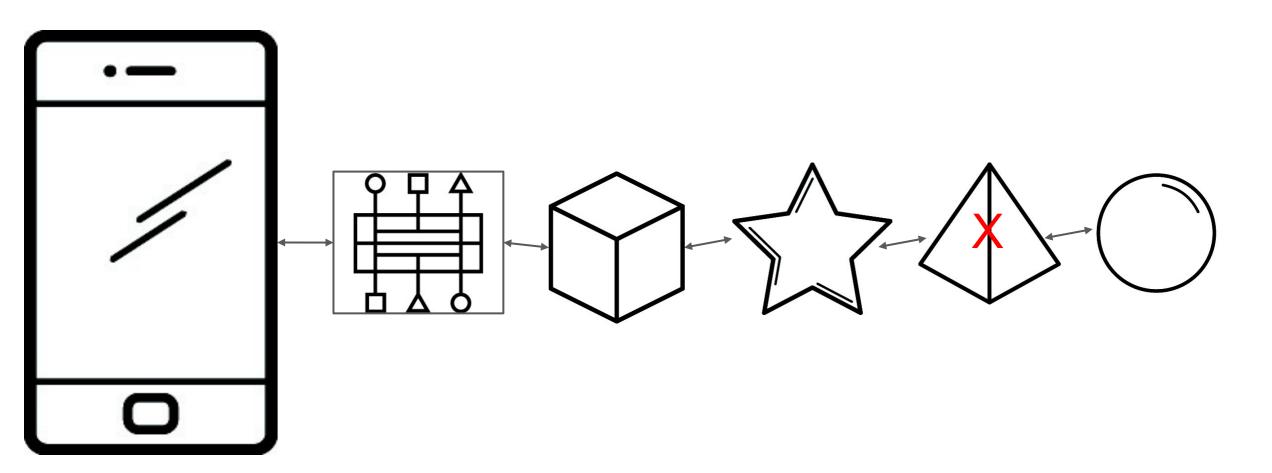

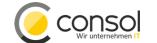

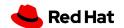

#### CHAINING (CASCADING FAILURE)

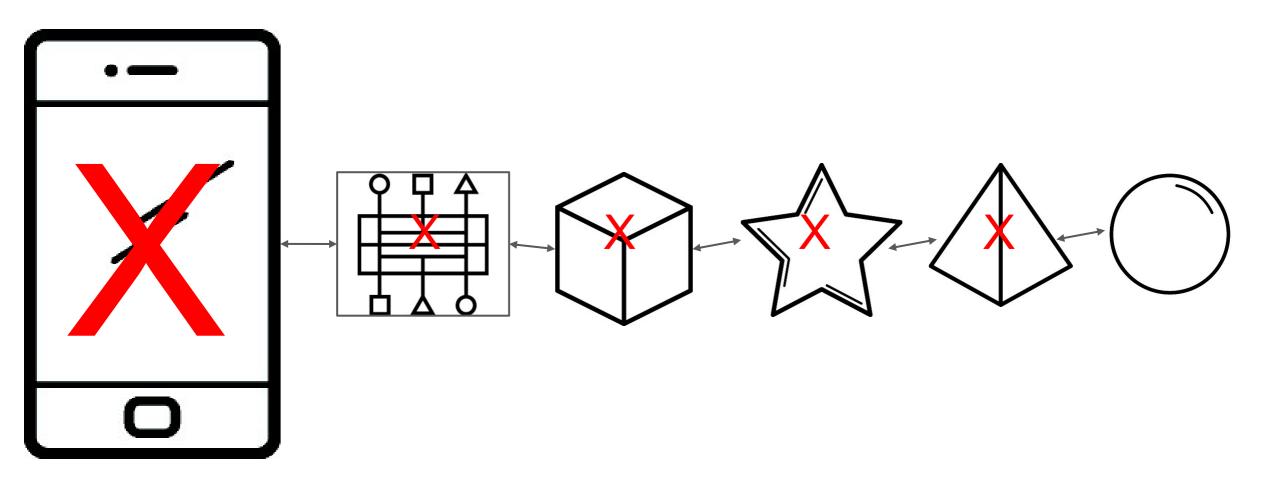

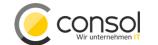

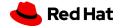

#### **POSSIBLE SOLUTIONS**

#### Have your developers do this:

- Circuit Breaking
- Bulkheading
- Timeouts/Retries
- Service Discovery
- Load Balancing
- Traffic Control

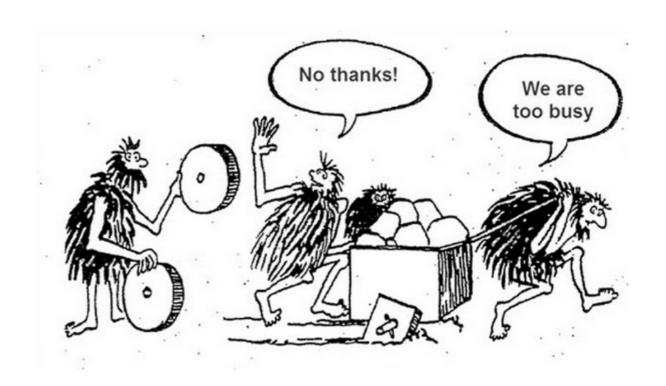

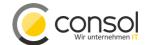

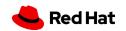

### NETFLIX CDSS

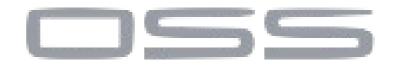

Container JVM service A discovery load-balancer resiliency metrics tracing app logic

Hystrix Zuul Ribbon Eureka **Archaius** 

> Need a library to support each language/framework combination

Service Mesh Ecosystem

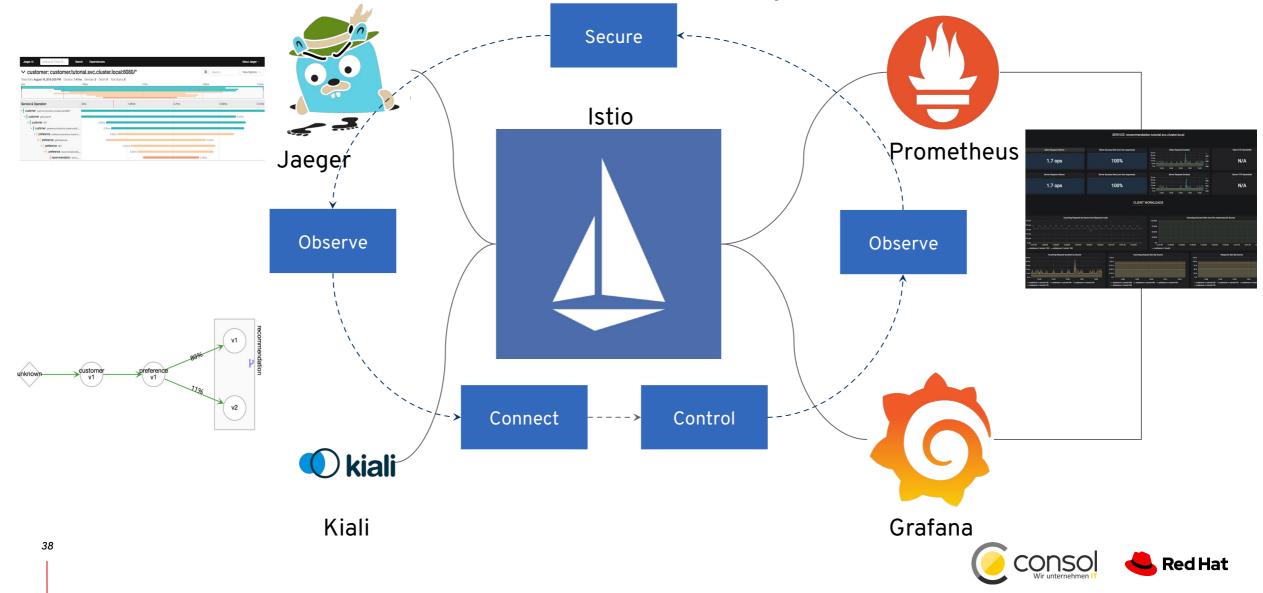

2019 RED HAT TECH EXCHANGE

CONFIDENTIAL INTERNAL USE

### Enhanced Visualization of Cluster Traffic With Kiali

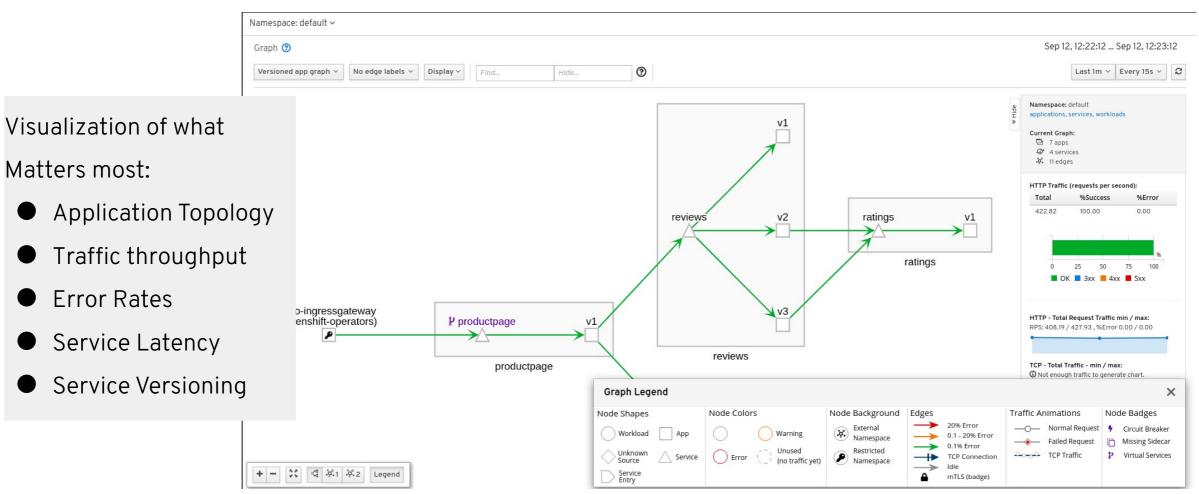

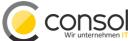

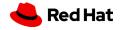

#### GOAL FOR LAB

In this lab you will learn:

- How to deploy apps into the OpenShift Service Mesh
- How to generate and visualize deep metrics for apps with Kiali console
- How to alter routing dynamically
- How to inject faults for testing
- How to do rate limiting
- How the mesh implements circuit breaking and distributed tracing

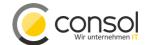

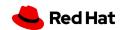

#### LAB INSTRUCTIONS

- Everything is done in browser no local commands or installs needed on your laptop
- Tested with Chrome 75.0.3770.142, Firefox 60.8.0esr. → Safari 12.x does not work!
- If things get weird, just reload browser page
- Turn off VPN (we use websockets extensively), pause AdBlock for the lab domain (there are no ads)
- To recreate the lab locally, visit
   github.com/RedHat-Middleware-Workshops/cloud-native-workshop-v2-infra
- Everyone should have their own unique logins, e.g.: user45 / r3dh4t1!

Get Started at: www.consol.de/roadshow

Credentials: userXX / r3dh4t1!

If you get stuck, raise hand

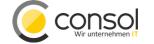

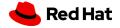

## Thank you

Red Hat is the world's leading provider of enterprise open source software solutions. Award-winning support, training, and consulting services make Red Hat a trusted adviser to the Fortune 500.

- in linkedin.com/company/red-hat
- youtube.com/user/RedHatVideos
- facebook.com/redhatinc
- twitter.com/RedHat

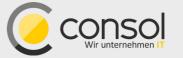

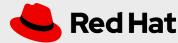